# *Le novità di PubMed*

*L'altra faccia della stessa medaglia*

PubMed è la banca dati di ricerca bibliografica biomedica per antonomasia, sviluppata dalla National Library of Medicine. Raccoglie più di 19 milioni di citazioni da giornali e libri scientifici. Le citazioni di PubMed comprendono informazioni mediche, cliniche e pre-cliniche, infermieristiche, chimiche, di biologia e scienza della vita e veterinarie.

La nuova interfaccia di ricerca, lanciata lo scorso febbraio 2010 dal National Center for Biotechnology Information (NCBI) – sviluppatore e manutentore del database PubMed – lascia i vecchi utenti della banca dati più famosa al mondo un po' disorientati.

In realtà le funzioni di ricerca-base sono state semplicemente riorganizzate e riposizionate nelle pagine web per lasciare più spazio a *tools* di iperlink e di rintracciabilità della ricerca e delle informazioni ad essa correlate, come per esempio:

- *Also try*: offre un elenco di sinonimi e di combinazioni di parole chiave per meglio specificare la ricerca;
- *Titles with your search terms*: elenco di titoli collegati all'argomento ricercato (related articles);
- *Link to PubMed Central*: collegamento ai free full text;
- *Find related data*: offre la possibilità di lanciare la ricerca su altri database;
- *Search details*: box che riporta la sintassi della ricerca eseguita;
- *Recent activity*: elenco delle attività di ricerca svolte

nel corso dell'ultimo collegamento alla banca dati. Tra le novità presenti nella nuova interfaccia troviamo la possibilità di salvare la storia delle ricerche eseguite che prima veniva perso dopo un periodo

d'inattività o dopo 12 ore. Vediamo le novità nel dettaglio. L'home page appare all'utente-ricercatore nell'essenzialità del box di ricerca, dove la parola digitata o il concetto da ricercare verranno interpretati dal sistema attraverso una mappatura automatica del termine (lemma) denominata ATM. L'Automatic Term Mapping (ATM) implementato a partire dal 2008, permette di ricercare il termine per categoria, ovvero riconosce se stiamo cercando il nome proprio di un autore, il titolo di una rivista ecc. La nuova versione include la ricerca per MESH term restituendo all'utente i risultati in ordine di rilevanza e i più vicini per significato al termine digitato nel box di ricerca. Il sistema riconosce il titolo per esteso di un articolo, indirizzandoci direttamente alla singola citazione (fig. 1). Il sistema offre in fase di digitalizzazione del termine, nel menù a cascata sotto il box di ricerca, una serie di suggerimenti o parole chiave che aiutano l'utente a "mirare" la ricerca (fig. 2). Le funzioni di *RSS, Save Search, Limits, Advance Search e Help* vengono ora offerte sopra al

box di ricerca proprio a fianco del menù con la scelta del database (fig. 1). Sotto il box di ricerca, l'u-

#### *Figura 1*

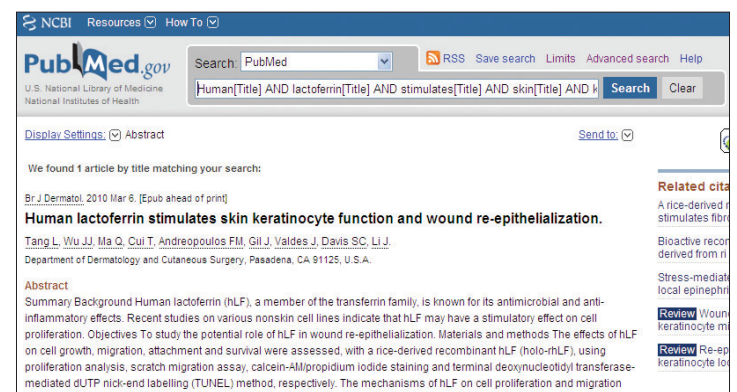

#### *Figura 2*

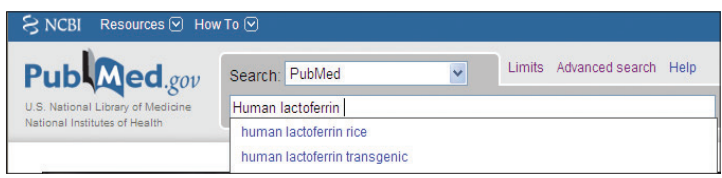

#### *Figura 3*

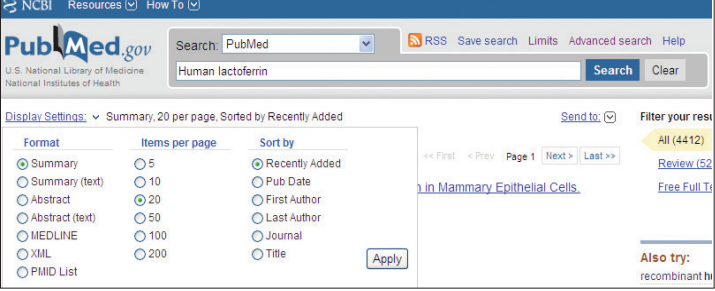

### *Figura 4*

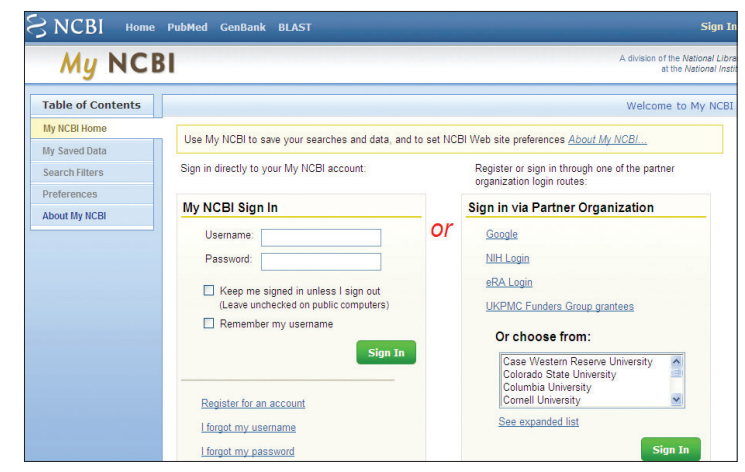

tente, selezionando *Display Settings* (fig. 3), potrà scegliere:

- *Formato*: il sistema offre in automatico la versione summary;
- *Numero di risultati per pagina*: il sistema permette di visualizzare fino a 200 risultati per pagina contro i 500 della vecchia versione;

## **L'informazione biomedica**

– *Ordine dei risultati*: permette di ordinare i risultati.

A destra con la funzione *Send to* (fig. 3) rimangono invariate le possibilità di salvare i risultati in un file (TXT), raggruppare i risultati in collezioni tematiche, appendere i risultati ad una lavagna virtuale (*clipboard*), acquistare i singoli articoli con un sistema di document delivery ed infine inviare la ricerca ad un indirizzo di posta elettronica. Quest'ultima funzione è stata implementata con la possibilità di inviare anche il collegamento ai MESH ("NLM Technical Bullettin", June 4th 2010). Non è più possibile stampare direttamente l'intera ricerca inviando un messaggio alla stampante.

I risultati delle ricerche sono facilmente salvabili ed esportabili in programmi di ge**Publ**Med

stione di bibliografie come Reference Manager, RefWorks, EndNote and ProCite, mentre rimangono aggiornabili attraverso la tecnologia RSS o da MyNCBI.

Altre novità da evidenziare nella nuova interfaccia:

- *My Bibliography*: crea liste di referenze per autore (bisogna prima creare un account da My NCBI);
- *Clinical Queries*: filtra la ricerca in: categoria di studio clinico / revisioni sistematiche / genetica medica (le tre colonne appaiono all'utente con una preview di 5 citazioni ciascuna);
- *Partner Organization's Ac-*

*count*: l'account di My NCBI potrà essere associato ad un account Google (bisogna essere registrati con un account My NCBI - fig. 4).

L'obiettivo di assistere il pubblico nel ricercare informazioni bio-mediche con il minor sforzo possibile e con una navigazione web di facile intuizione non è forse stato al momento raggiunto in questa prima fase, anche a causa dell'effetto memoria con la precedente interfaccia, tuttavia, possiamo riconoscere che gli aggiornamenti e le nuove funzioni offerte, rappresentano un plus che va ad aggiungersi ad uno strumento di grandissimo valore e ricco di contenuti scientifici.

Gli aggiornamenti quotidiani e la usabilità dello strumento fanno di PubMed il miglior strumento di ricerca libero sul mercato.

*Francesca Gualtieri*  Rottapharm|Madaus, Monza francesca.gualtieri@rottapharm.com

#### **Bibliografia**

1) *PubMEd: New and Noteworthy*, <http://www.ncbi.nlm.nih. gov/feed/rss.cgi?ChanKey= PubMedNews> (ultimo accesso il 13.07.2010).

2) "NLM Technical Bulletin", September - October 2009, No. 370.

3) "NLM Technical Bulletin", May - June 2010, No. 374.

4) FRANCESCA GUALTIERI, *World Wide Web 2.0 vs World Wide Web 3.0*, "Biblioteche oggi", 26 (2008), 2, p. 104-105.